## **8.10. How to add notary**

In order to add a new notary follow the below steps:

1. In main menu click "Notaries".

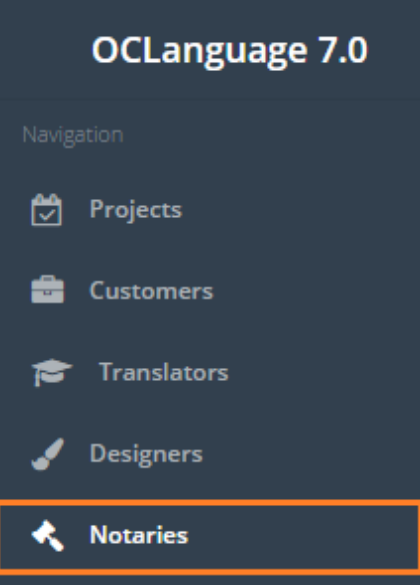

2. Click "Add notary".

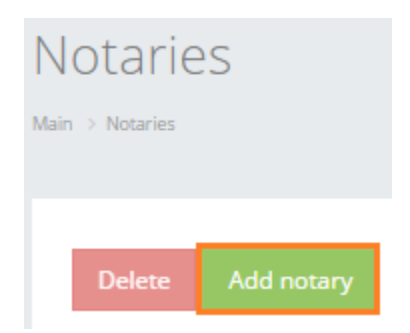

3. Fill in the details in the fields. Obligatory fields are marked with "\*".

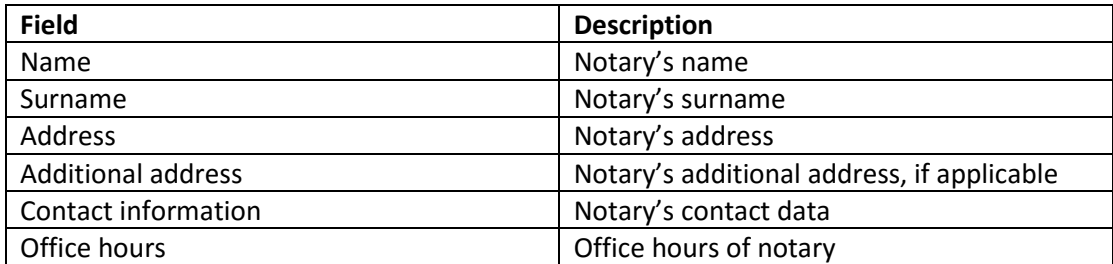

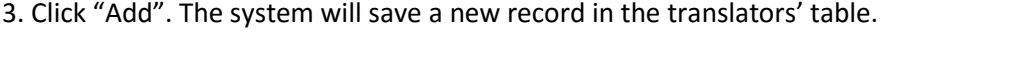

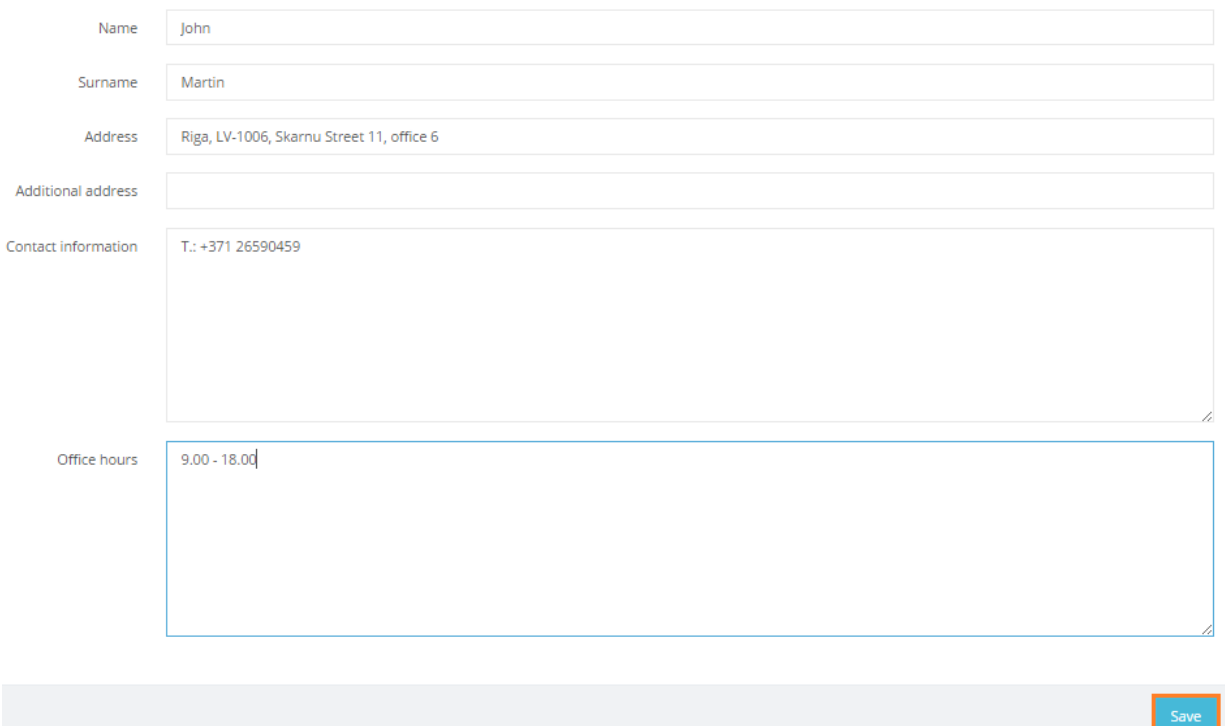